## Спутниковый ресивер 55X HD

(ТЕХНИЧЕСКОЕ МЕНЮ)

Для входа в «Техническое меню», заходим в **Меню** ресивера, переходим на раздел **«Установки»**

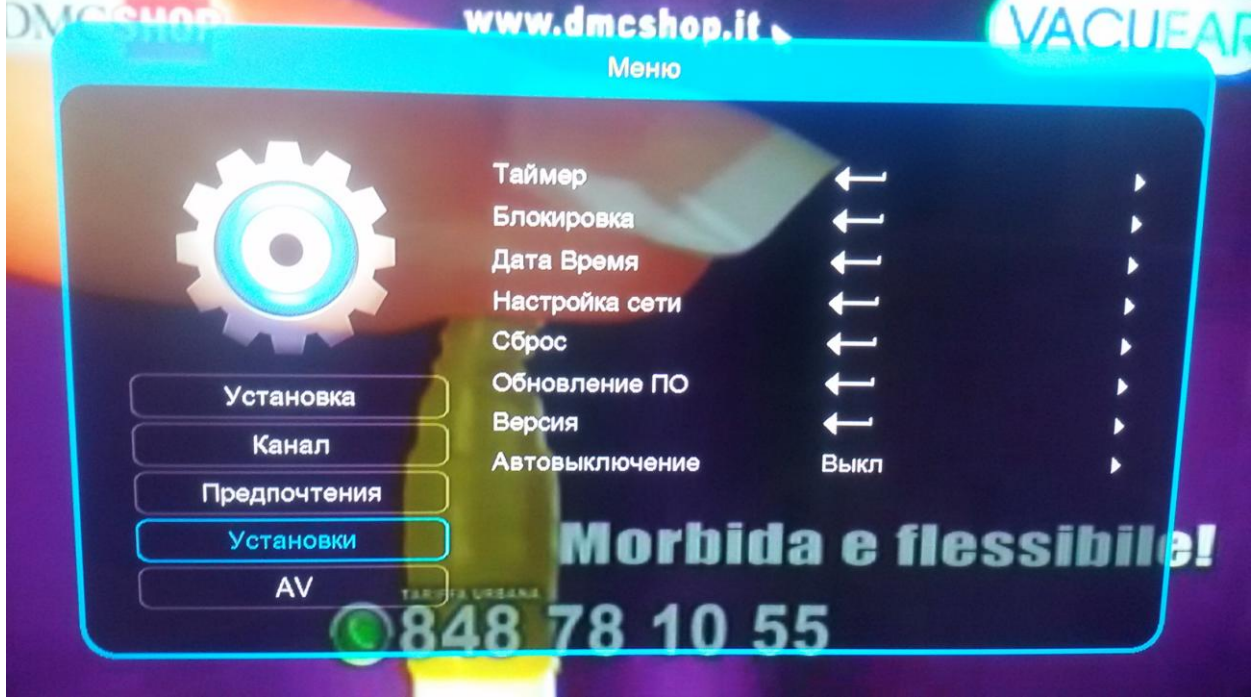

**Вводим код 311**, после чего открывается следующий пункт «**Контроль доступа**»

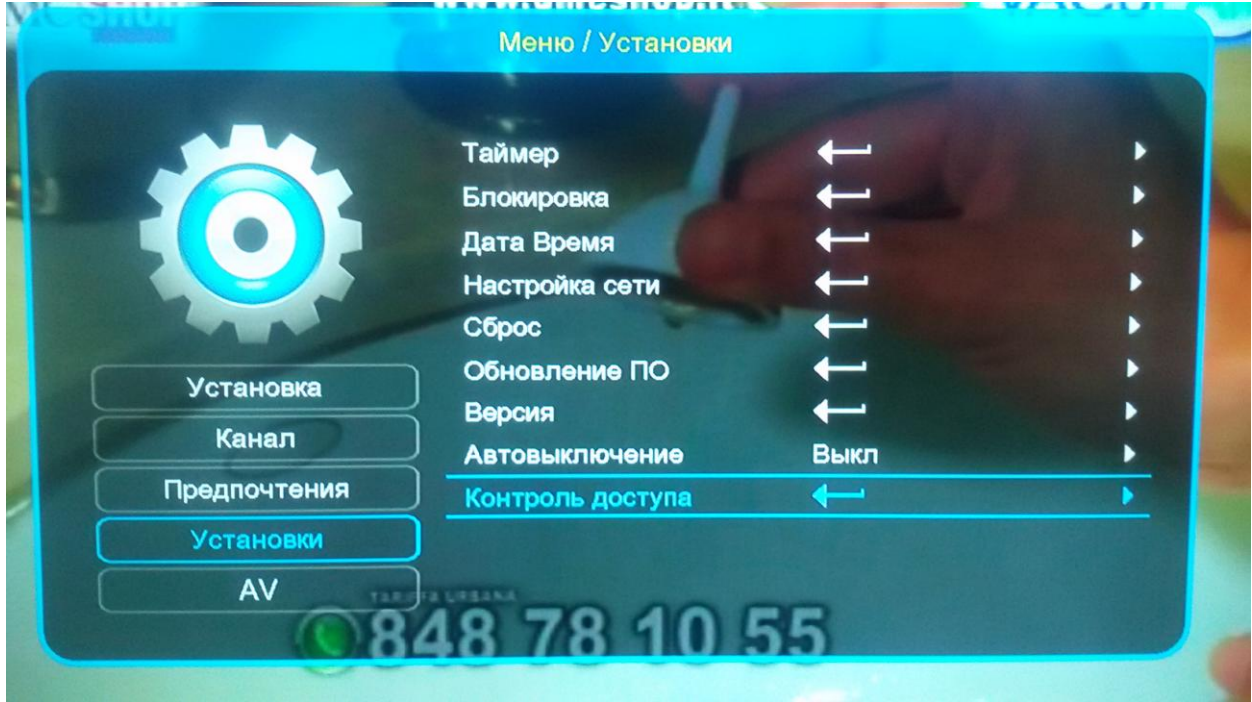

После необходимых настроек **НЕ ЗАБУДЬТЕ ВЫЙТИ** с **«Технического меня»** при помощи кода **311**.

**Приятного просмотра!**